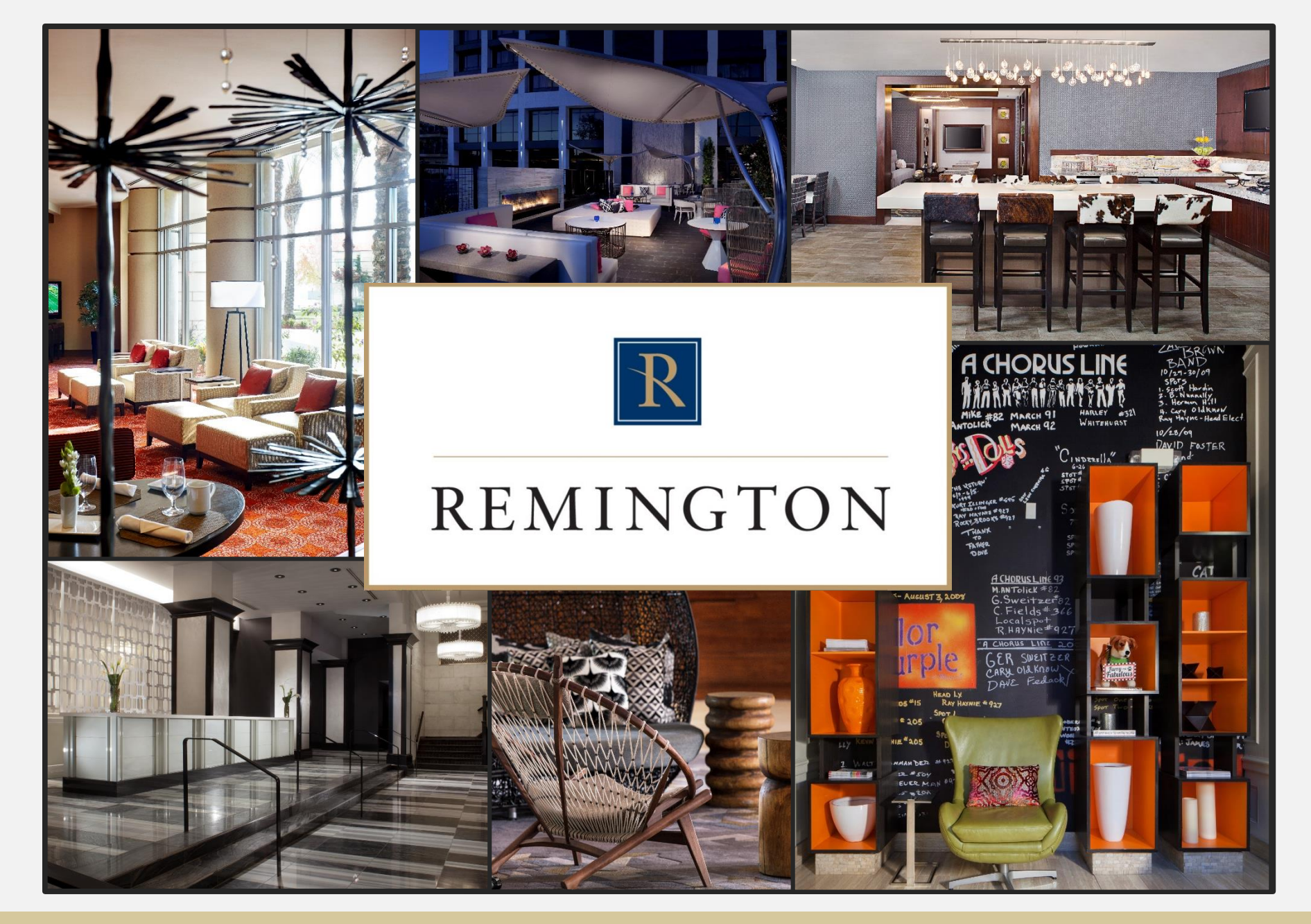

**Project Voyager Kickoff**

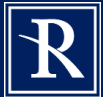

## **Project Voyager**

## **Manage the future, not the past** Goal: Increase labor efficiency and reduce overtime

## Rising wages make labor management imperative

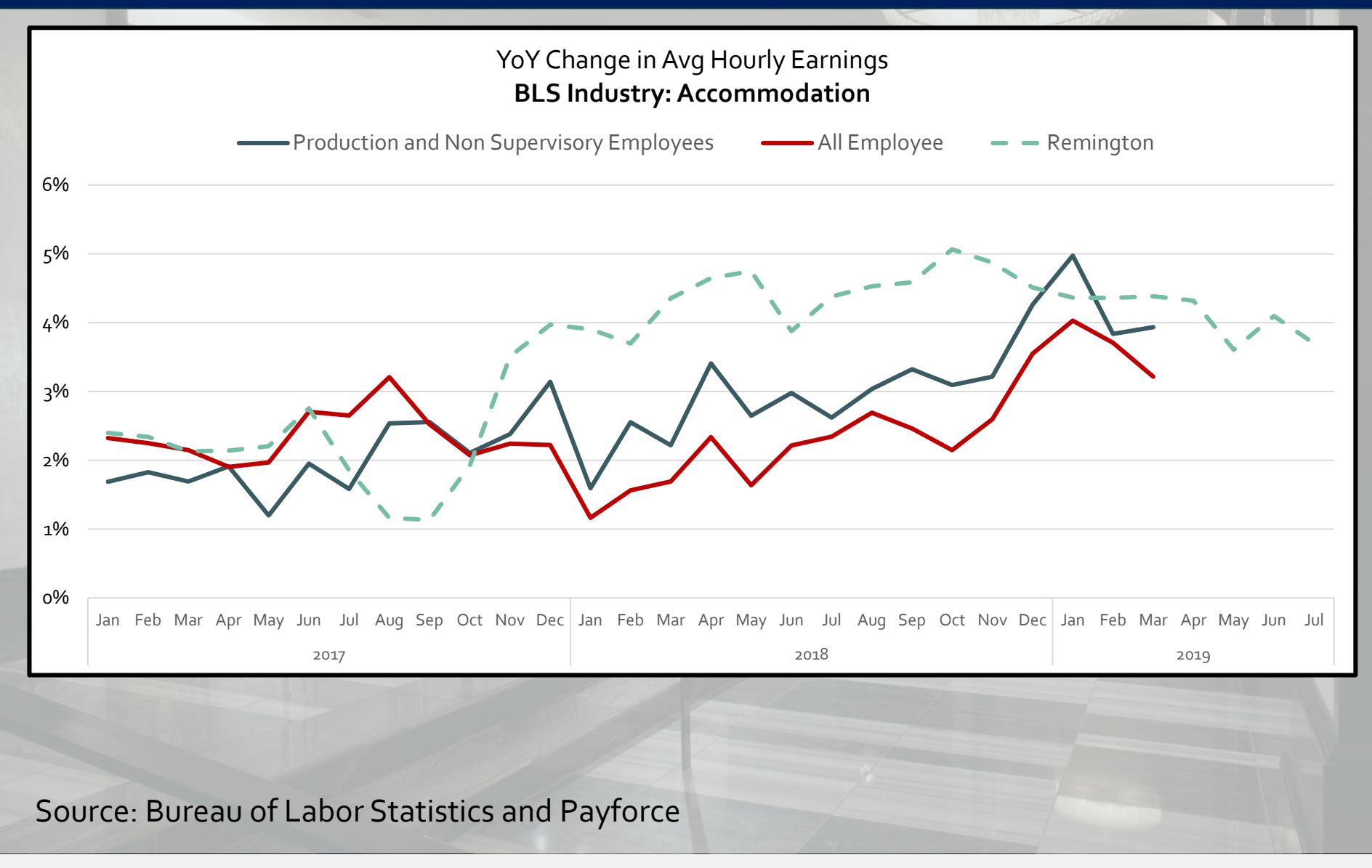

## YTD, increasing Labor Cost is our top headwind

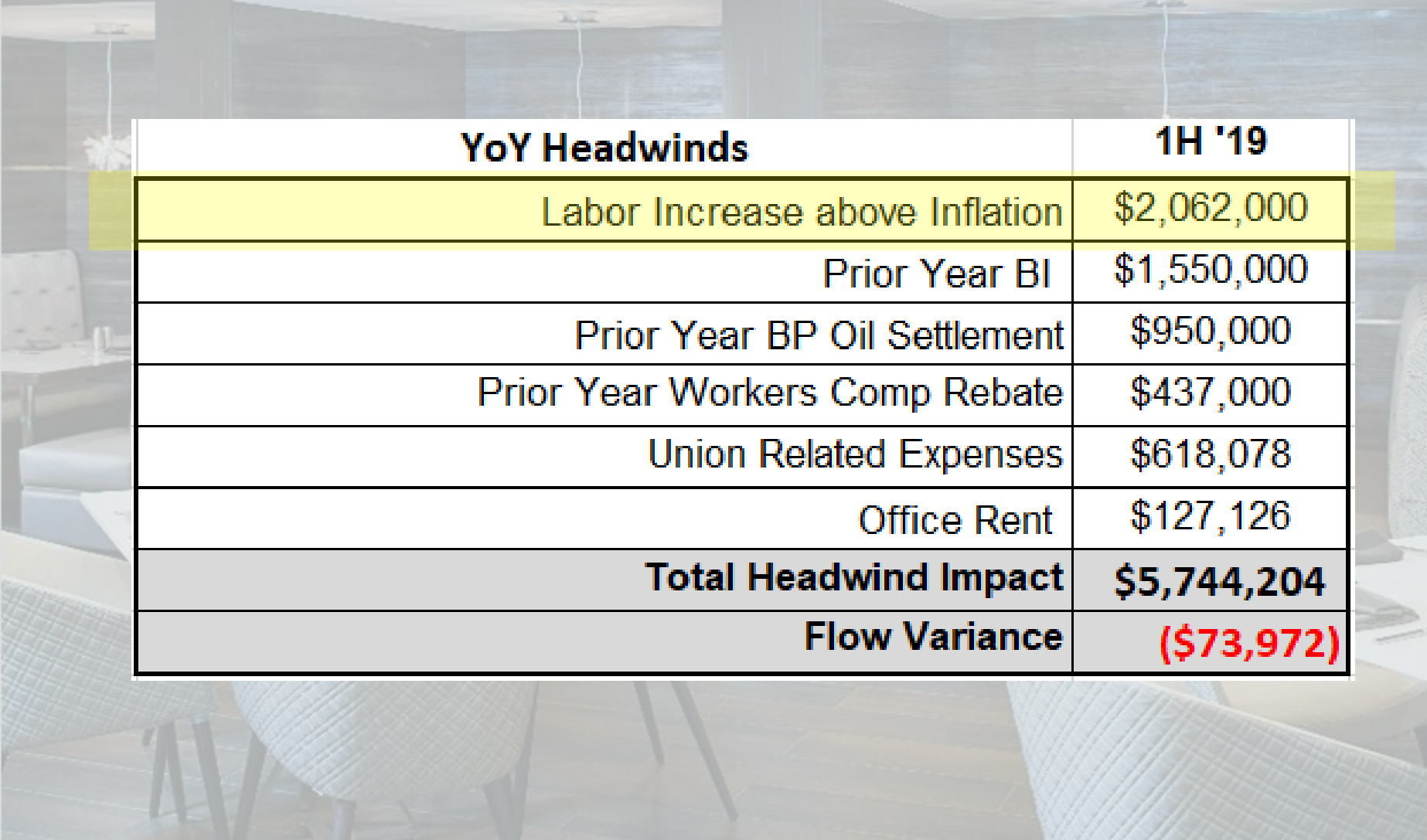

## That has impacted every portfolio in the company

#### **YoY Change in Wages by DVP**

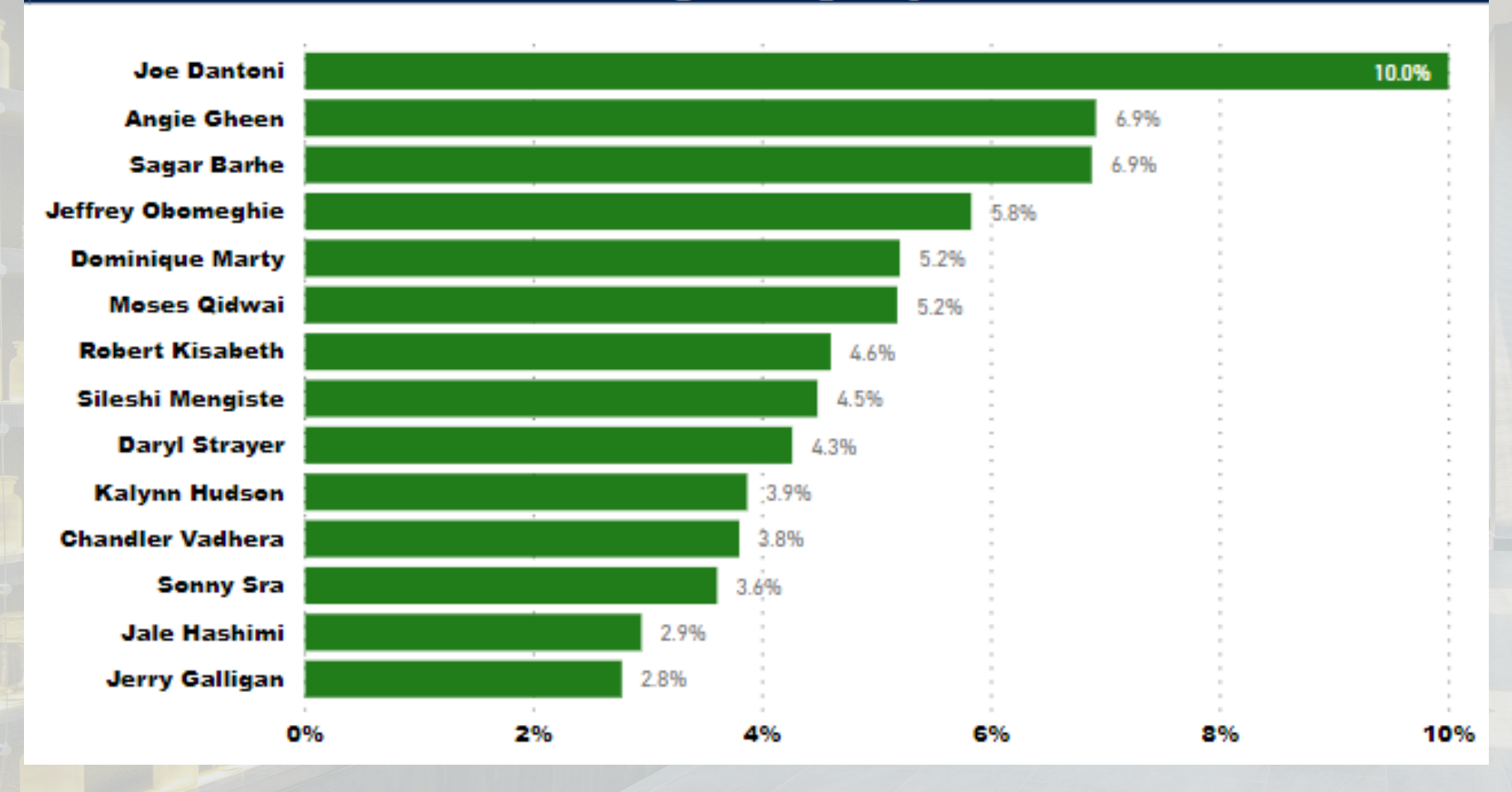

Source: Payforce report (PowerBI)

## Hotel Effectiveness proved to be an effective tool to mitigate impact of labor cost increases

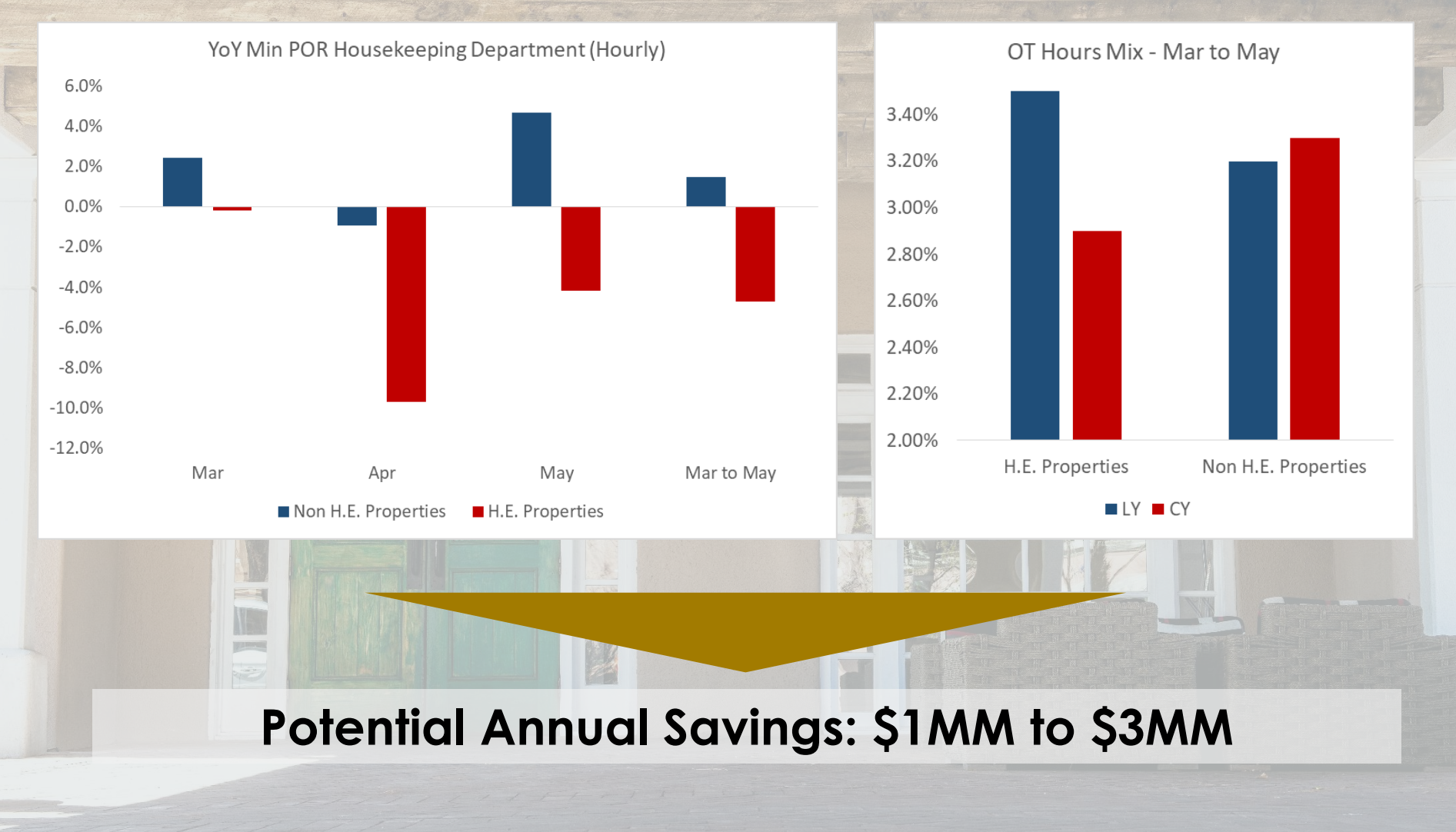

H.E. Properties: ASH, DES, FRM, FWW and MNH

136000150 Reyes, Maria (ROOMS)

(ROOMS) 136000054 Aquilar, Ruth (ROOMS)

136000625 Rodriguez-Lemus, Irma E.

## By focusing on managing Housekeeping Productivity and Overtime

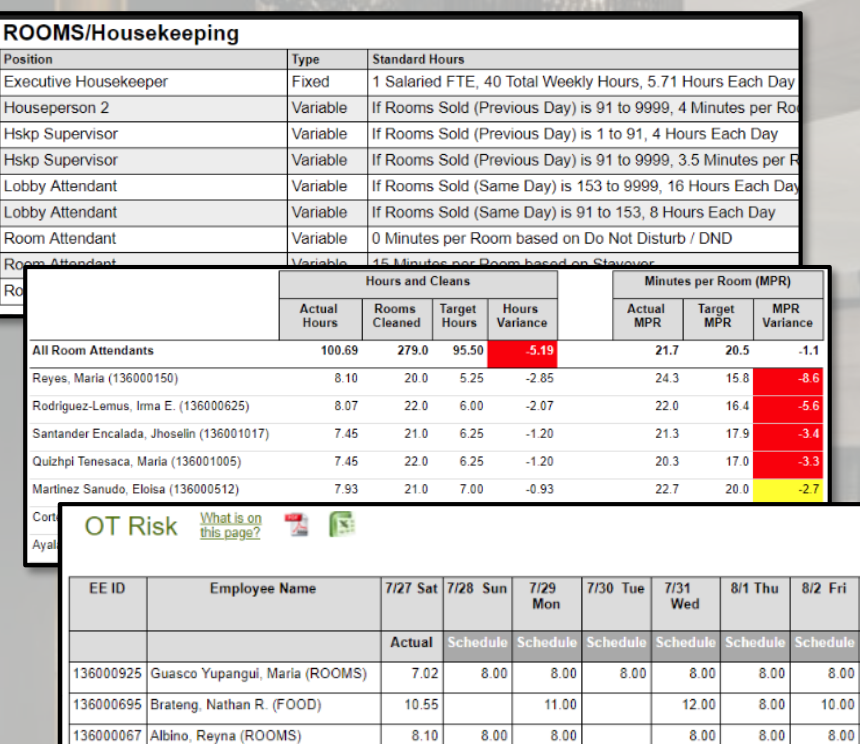

8.10

8.07

8.00

8.00

8.00

8.00

 $8.00$ 

8.00

8.00

 $8.00$ 

8.00

 $8.00$ 

 $8.00$ 

8.00

8.00

8.00

 $8.00$ 

8.00

- Managed Housekeeping staff to Labor Standards
- Used individual productivity reports to support Performance Management
	- Proactively identified OT risk and adjusting schedules

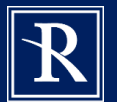

## Hotel Effectiveness provides tools to proactively manage labor

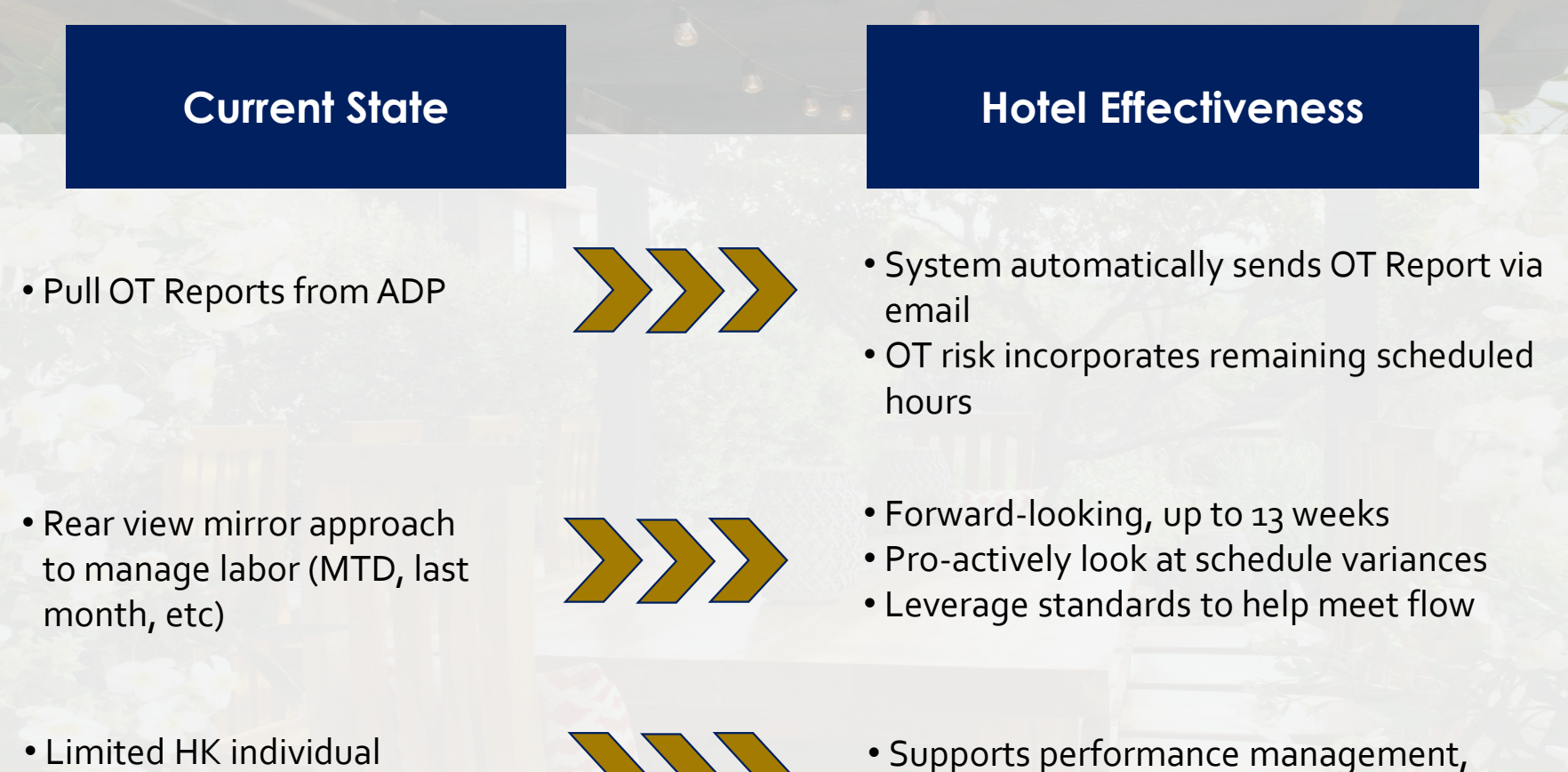

productivity reports

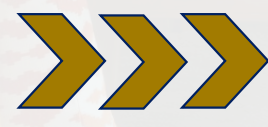

productivity at the individual level

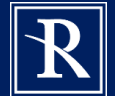

## To get full benefit from Voyager we will implement several changes

- **Daily loads to H.E.**
	- Revenues and rooms sold
	- Rooms cleaned by type by employee / contractor
	- Contract Hours by position
- **Schedules**
	- Load and approve schedules for next 7 days at least once a week
	- Complete Gameday Housekeeping Scheduler every morning and end of day
- **Room and revenue forecast**
	- Will be automatically uploaded from forecast files located on the "I" drive
	- Adjust projections for next 7 days at least once a week
- **Incorporate** *Daily Check-In, Schedule Variance***, and** *OT Risk* **into daily stand ups**

#### **Enter Rooms Sold and Revenue**

Data has already been entered for this hotel and date. **Edit the Existing Data>>** 

Please enter numbers only (no dollar signs (\$) or commas) For example, \$13,902.12 of revenue should be entered as 13902.12

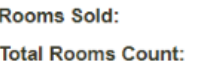

**Rooms Revenue:** 

297 300 38002.00

**Section 1: Rooms Sold Forecast** 

Forecast Status: In Progress

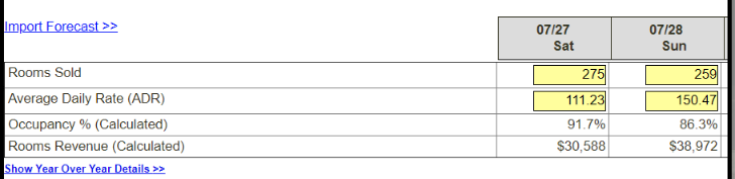

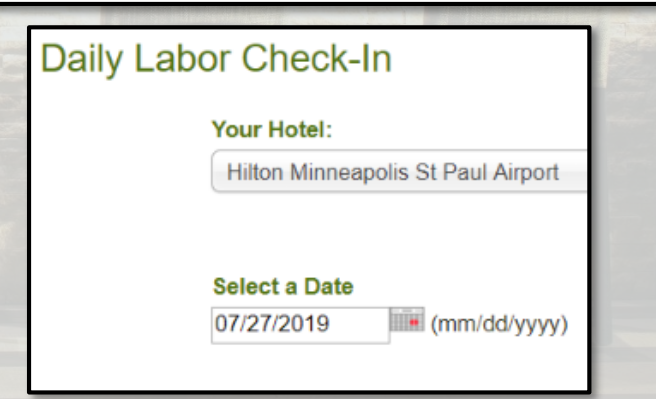

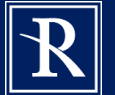

## To get full benefit from Voyager we need to implement several changes

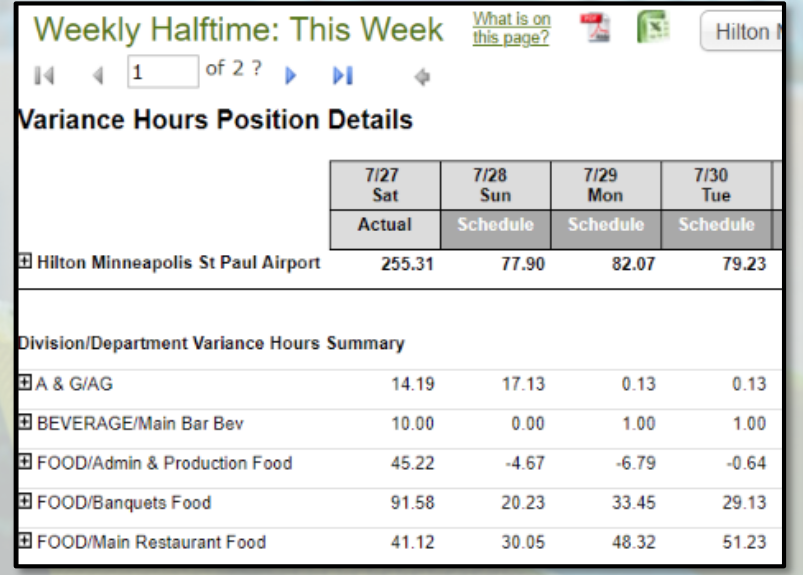

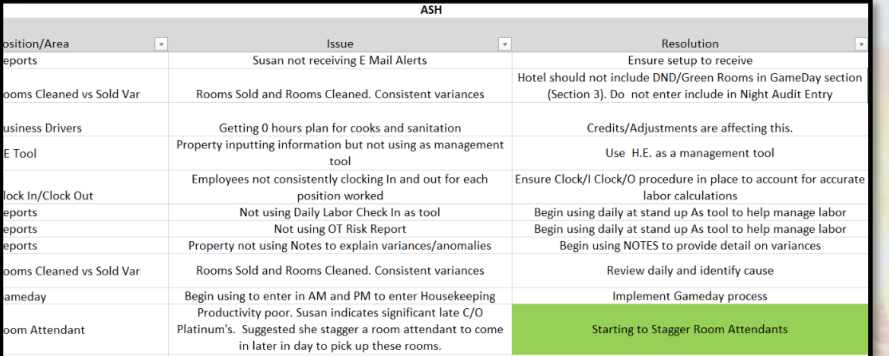

### • **As part of project Voyager we will introduce two new KPIs**

- Productivity vs Labor Standard
	- Target: Meet labor standard
	- HK only at roll out
- OT Hrs Mix
	- Target:  $\leq$  = 2% (bring down from 3.5%)
- **GMs are expected to hold their teams accountable to the new KPIs and keep DVPs abreast of progress**
	- Recommend weekly catch-ups with DVPs
	- PBI reports will be developed to support managing to new KPIs

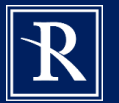

## Which will require us to lead change management throughout the organization

### **I don't have time to:**

- … enter schedules twice
- … enter forecast twice
- … conduct daily check-ins and DVP weekly reviews
- … train night audit
- … complete training

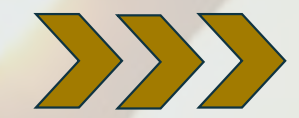

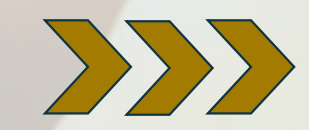

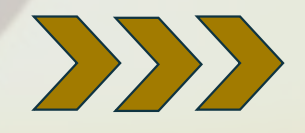

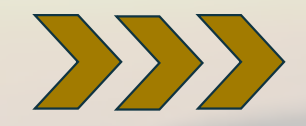

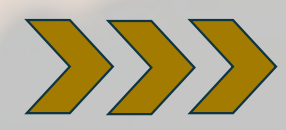

- Not really twice the time
- Tool is faster than manual standards
- Forecast data will be automatically uploaded from files located on the "I" drive
- Incorporate in current weekly forecast reviews
- Incorporate into stand-up
- Talk about H.E. on DVP weekly calls
- Set up one-on-one property calls each month
- We'll provide job aids to facilitate training process
- Schedule allows for two weeks to complete and one month soft launch to get up to speed
- Each training video is about 3-5 minutes

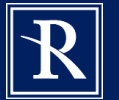

Which will require us to lead change management throughout the organization

**I don't have time to:**

### **IMPLEMENT SO MANY PROJECTS!**

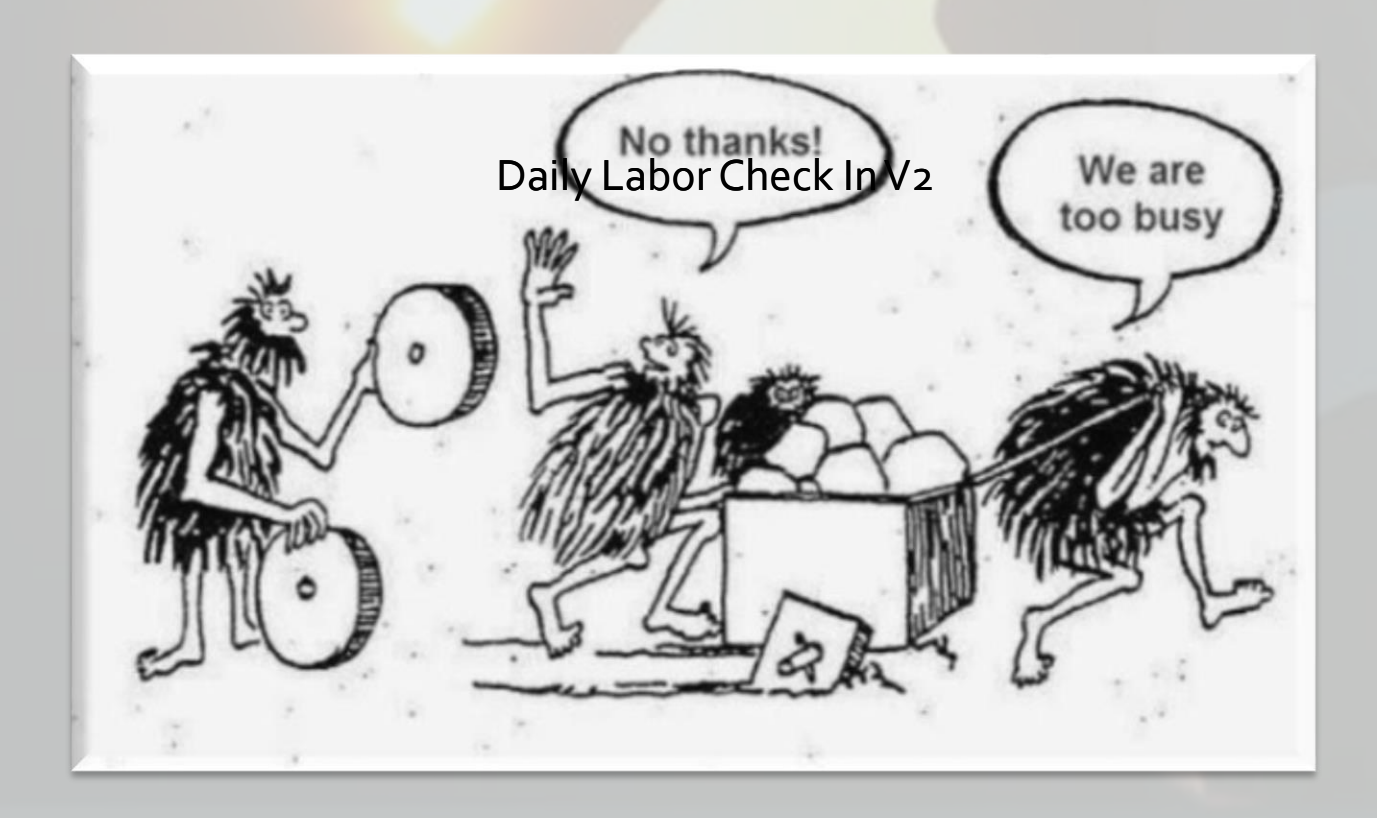

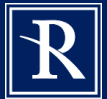

## Hotel Effectiveness Implementation Timeline

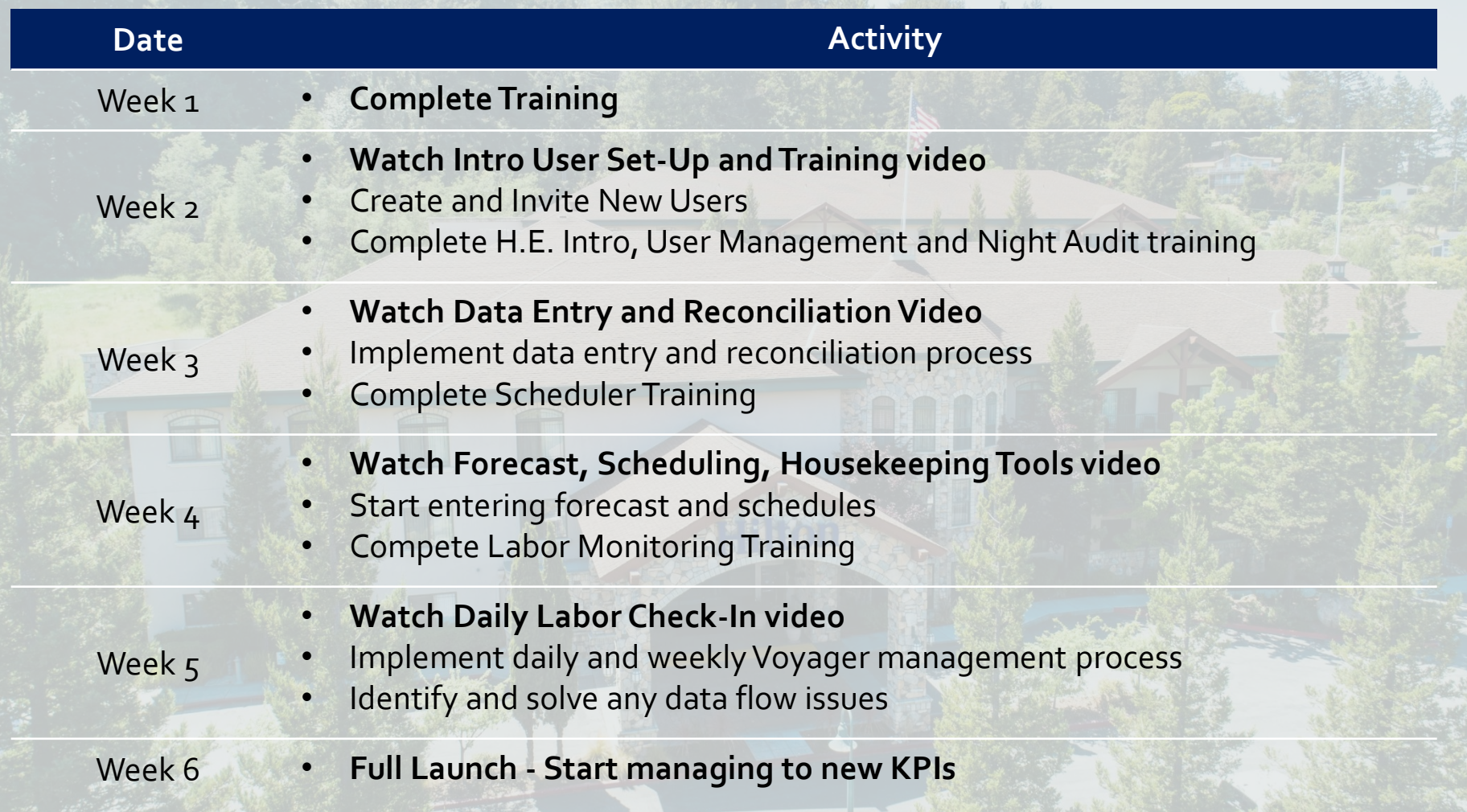

Link to Videos:<https://portal.remingtonhotels.com/operations>

## **Project Voyager** Hotel Effectiveness

Getting Started!

# **Project Voyager**

- Log In
- New User Set Up
- Permissions / Email Alerts
- Self-Paced Training
- TimeSaver Interface
- Contract Labor
- Timeline
- Support

# **Log In**

■ After this call, G.M.'s and Controllers will receive an email from [support@hoteleffectiveness.com.](mailto:support@hoteleffectiveness.com)

■ It will provide your user name and a link to set your password to access the Hotel Effectiveness system online.

■ It is recommended that you use Google Chrome.

■ Set your password as soon as you receive the email.

■ The following slide is an example of the email.

**EXTERNAL** Welcome to Hotel Effectiveness  $Inbox \times$ 

#### support@hoteleffectiveness.com

#### to me  $\sqrt{*}$

Hello and Welcome! You have been invited to join Hotel Effectiveness by Homan Cull (Homan.Cull).

Hotel Effectiveness is designed to help you meet your budget and maximize your hotel's profitability, have the right number of employees scheduled to take care of your guests, and save you time by eliminating extra work.

We are excited for you to get started.

What is Hotel Effectiveness? Watch Video (3 Minutes)

Your username is: Lee Morton

Confirmation Code: 322870

#### Click here to Set Your Password

This link will expire in 14 days on 07/11/2019 at 6:56 PM ET. If your link has expired reach out to Homan Cull (Homan.Cull) or another administrator and ask them to invite you to the system again.

To get started, we highly recommend that you check out your personalized training plan in My Training and visit our Help Center for video tutorials, best practice tips, help articles and user guides.

You can also attend our free online training classes. These live web-based classes are offered several times a week and led by one of our Labor Management Experts. Click to Register for Training >>

If you have any questions, please contact us at support@hoteleffectiveness.com

#### **REMINGTON**

14 o

Thu, Jun 27, 5:56 PM  $\frac{1}{2}$ 

## **New User Set Up**

■ General Managers will have the permission required to establish new users at the hotel level.

■All department heads must be set up this week so they can begin training and using the system.

■ Each new user will receive the "Welcome" email shown in the previous slide.

■ New users are set up by hovering over your user name (upper right corner) and selecting "Users"

■ On the "Users" screen, select "Create New Users"

■ The following slides demonstrate how to set up new users.

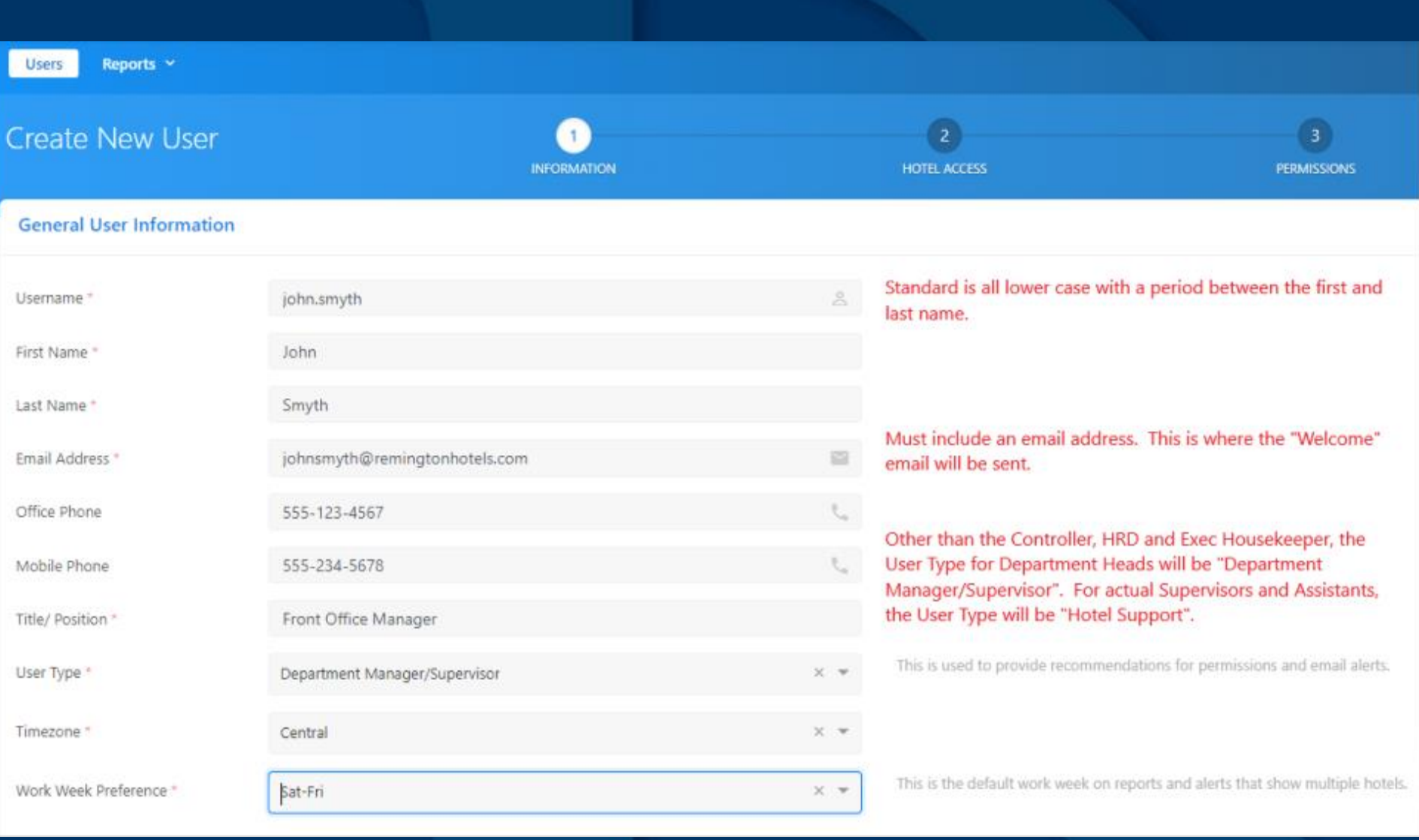

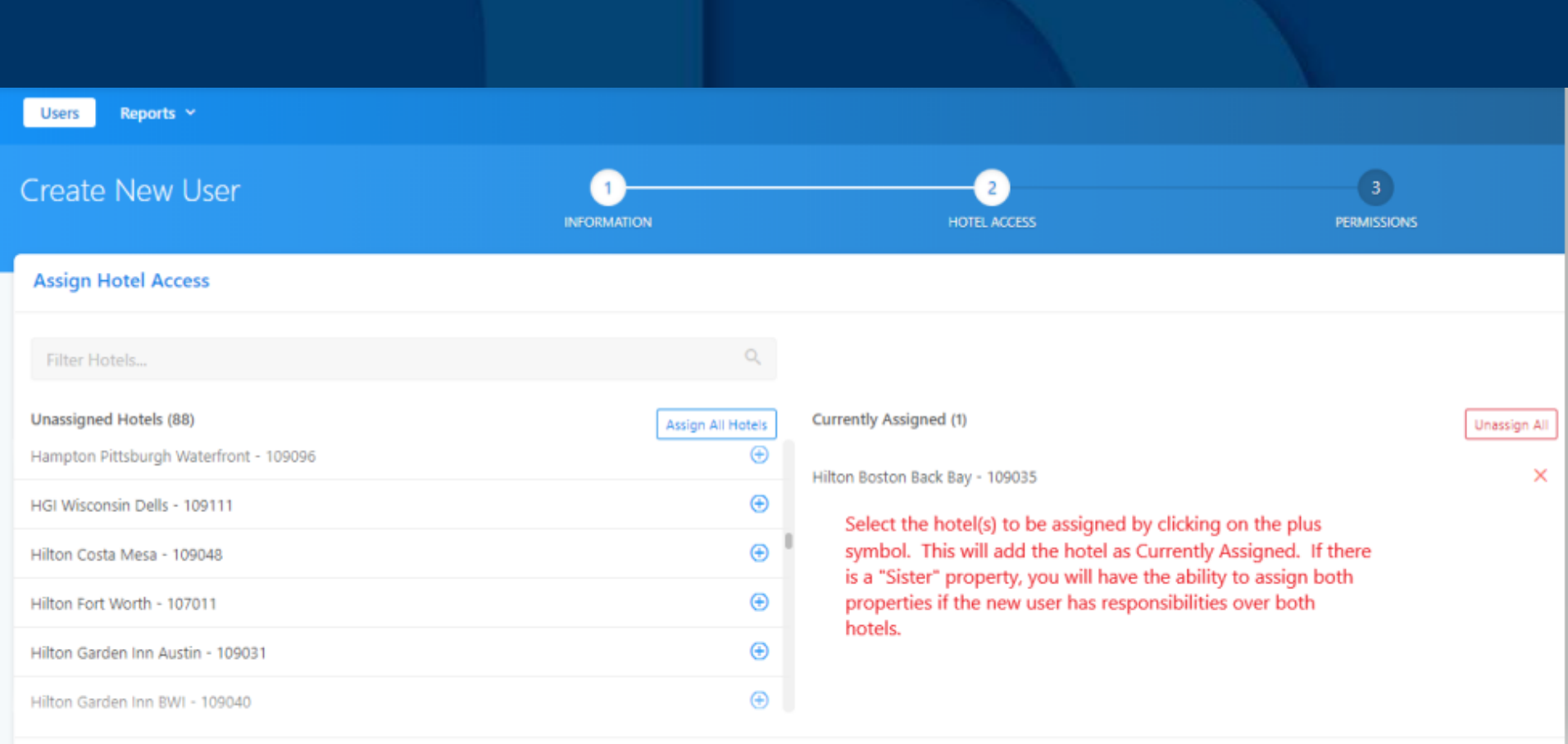

Save & Next Step Cancel

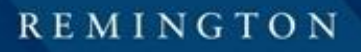

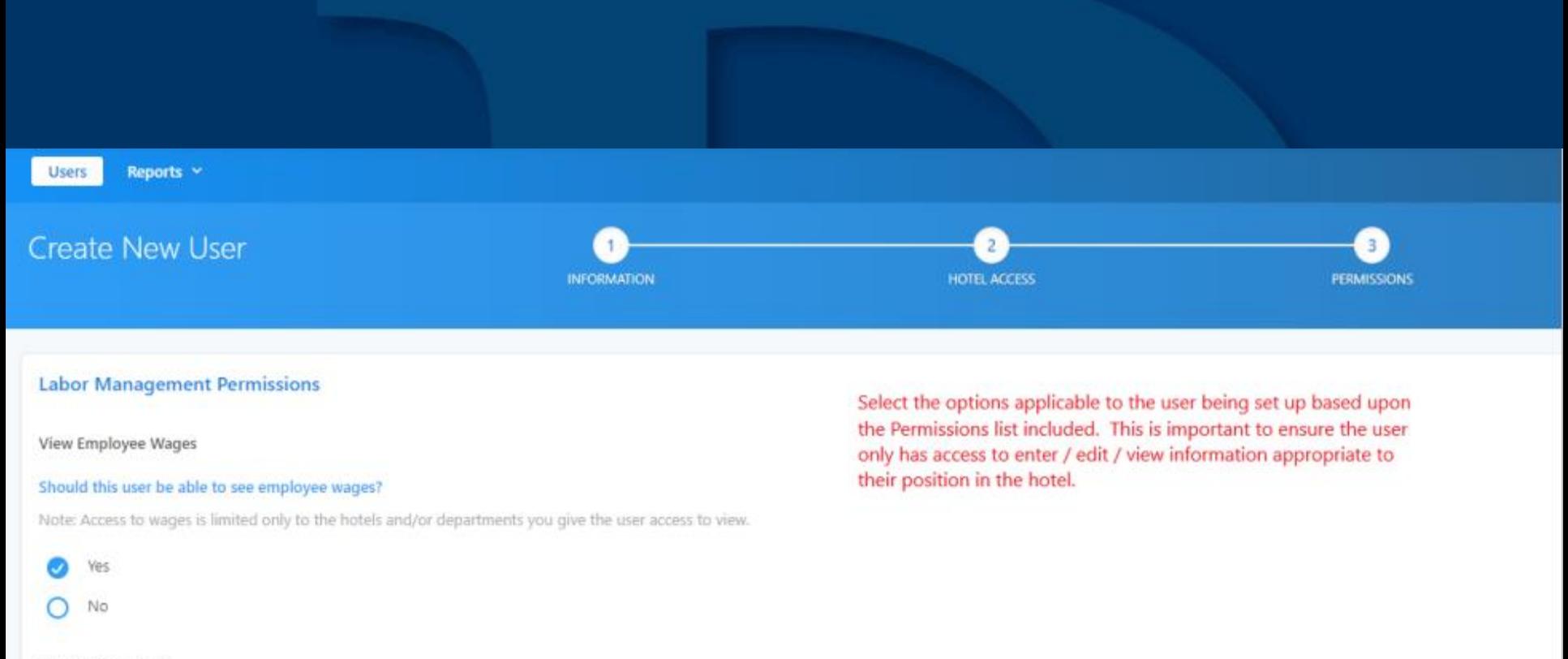

#### **Department Filters**

#### Which departments can the user access in Labor Management?

If "Filter access down to specific departments" radio button is selected, the user must have at least one department in one of the two selection areas assigned, i.e. you can't be filtered and have no filters assigned to yo save.

No filters, give full access to all departments.

Filter access down to specific departments.

#### **Department Filters**

#### **Department Filters**

Assign/ unassign department filters for this user's account.

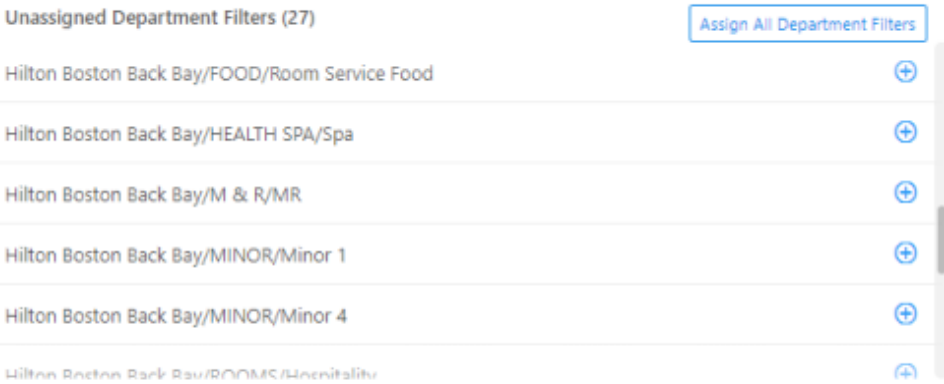

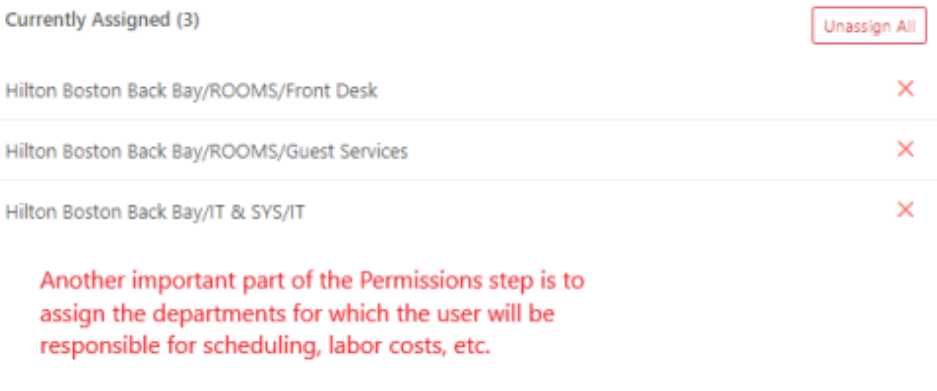

#### **Assign Permission Options**

Assign All Option for Labor Management

Unassign All Option for Labor Management

Reports

Can Access Labor Reports (Filtered: Can only See Assigned Depts)  $\mathbf{v}$ 

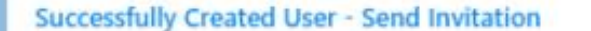

 $\times$ 

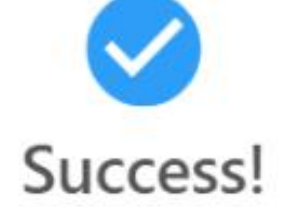

User has been successfully created. Next you can configure email alerts for the user if desired.

**Send User Invitation Now** 

I'll send user invitation later

After the Permissions have been saved, click "I'll send user invitation later" This will bring you to the Email Alerts screen. Subscribe Email Alerts based on the included schedule.

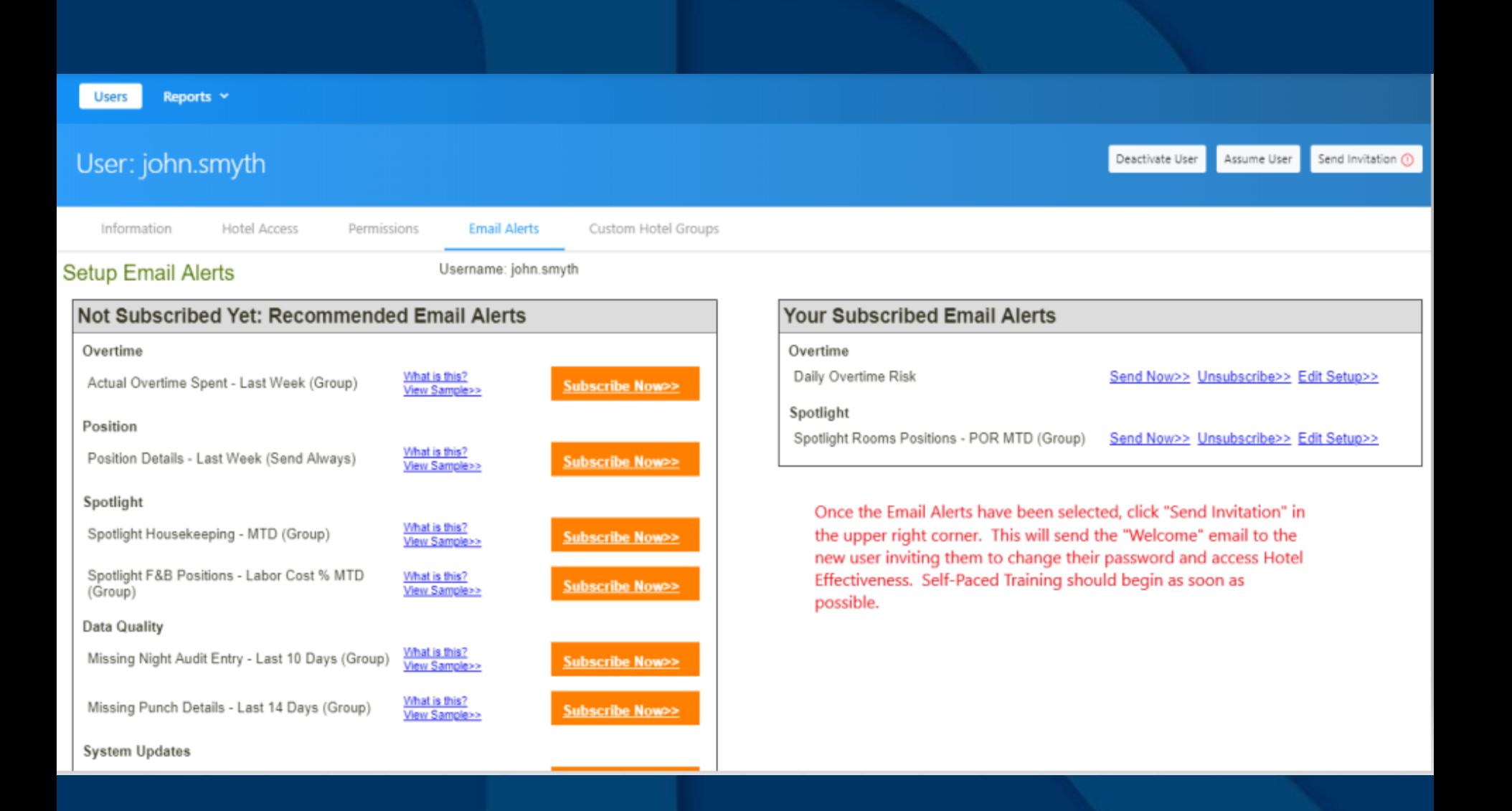

## **Permissions / Email Alerts Permissions**

■ Hotel Effectiveness has a default set of Permissions per user type and Remington has established a standard set of Permissions per user type.

■ The following slide shows these Permissions.

 $\blacksquare$  When the G.M. sets up a new manager/user, the default Permissions will need to be updated to match the Remington standard.

■ This will restrict certain positions/managers from accessing information not applicable to their role in the hotel.

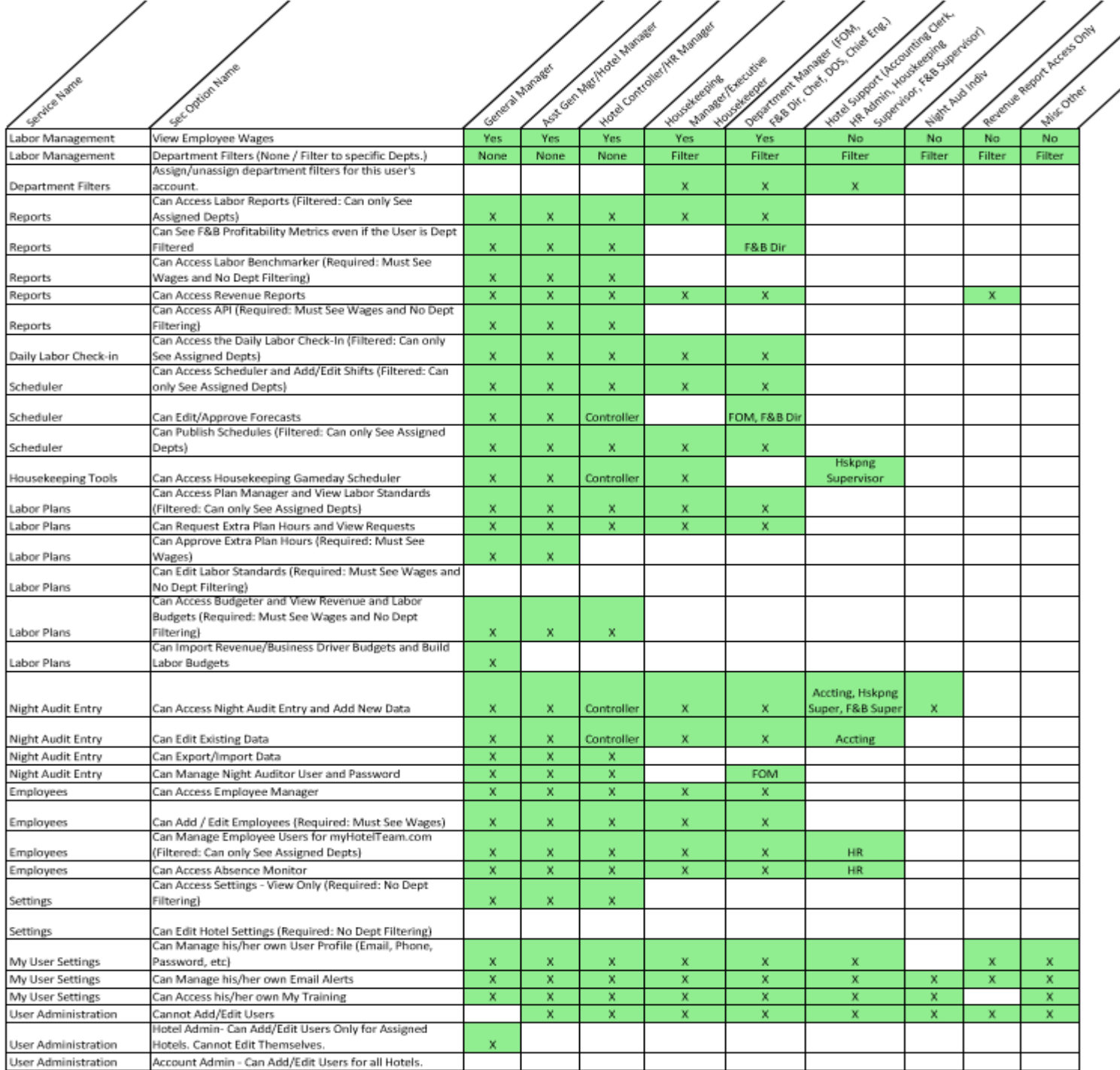

∕

**GTON** 

## **Permissions / Email Alerts Email Alerts**

■ When the G.M. sets up a new manager/user, Email Alerts should be subscribed at that time.

■ The following slide shows the list of all Email Alerts available and highlights the ones to which the manager/user should be subscribed, by position.

■ Although several alerts are available, it is recommended that the number of Alerts be kept to a minimum so as not to overwhelm.

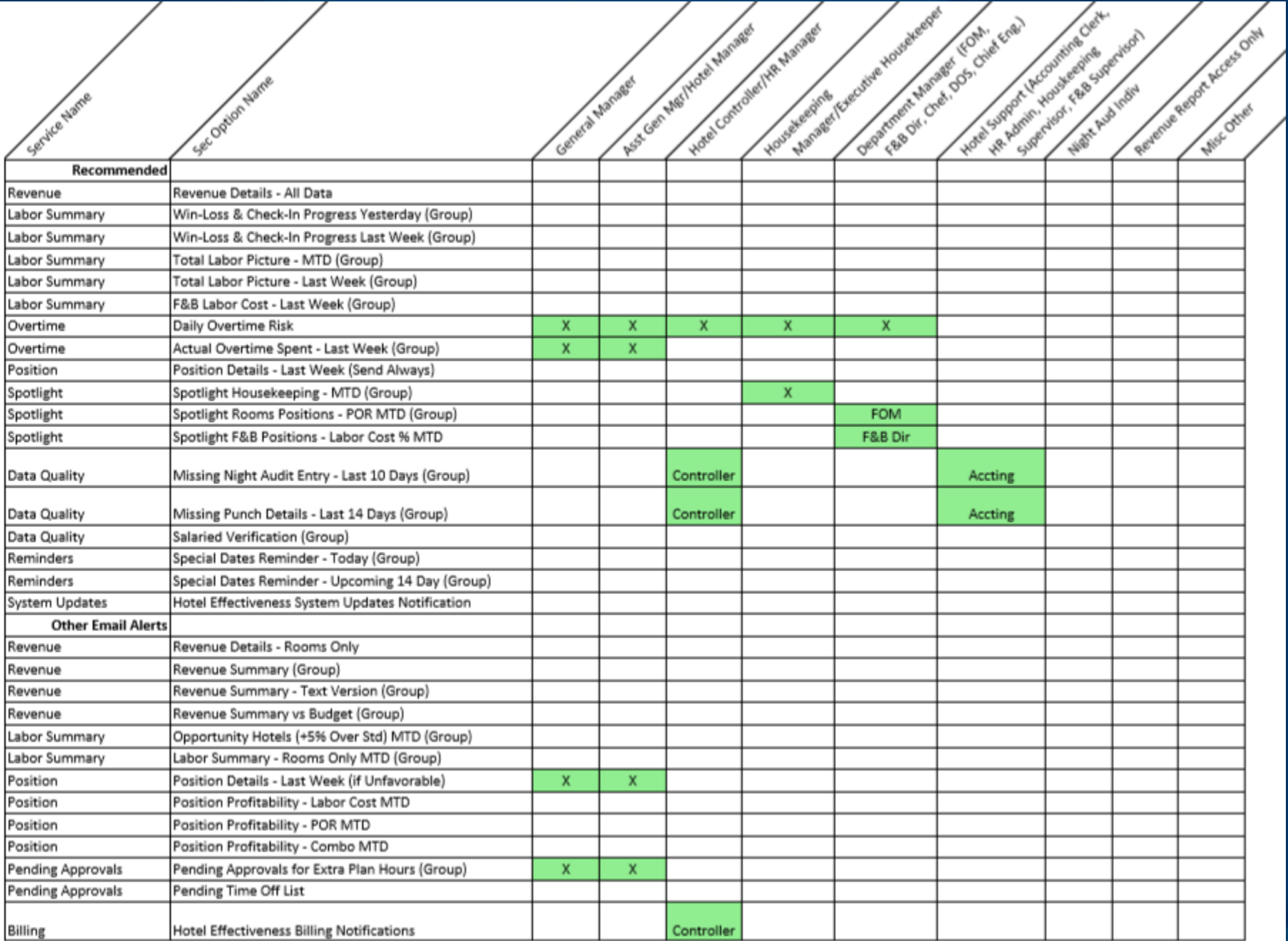

## **Self-Paced Training**

■ Self-paced training is accessed by hovering over your user name (upper right corner) then select "My Training"

■ The training modules are broken down by section and are assigned by Permissions. Most require only 3 – 5 minutes to complete.

■If Permissions are not assigned, no training modules will be available.

**Based on the tasks to be completed this week and next, the following training must be completed as listed by the end of week 2.**

- o Orientation Video
- o Hotel Effectiveness Introduction
- o User Management (GMs)
- o Night Audit Entry

■ The remaining sections should be completed as soon as possible in anticipation of layering in new processes next week.

## **TimeSaver Interface**

- The time clock has already been synced with Hotel Effectiveness.
- **Punches for hourly associates are imported six times a day.**
- Through this process, new hires are automatically set up in Hotel Effectiveness and are available to schedule based on their home department.
- The import also includes punch edits for the previous 14 days.
- However, the goal is to produce an accurate labor production report by 6:00am local time. Therefore, it is vital that associates punch in / out and any corrections are entered into TimeSaver daily.

## **Contract Labor**

- Contract Labor must be added to the schedule at the individual level in order to track the hours and rooms cleaned (where applicable) for productivity analysis.
- Contractors can be added into Hotel Effectiveness under the Employee tab in the left column, then choose "Add Non-Time Clock Employee"
- The first name should be the Contractor's first initial followed by their last name.
- Their last name must be the name of the contract vendor. This will group the Contractors on the schedule.
- The Employee Type must be "Hourly Contractor".
- The hourly rate of pay must be the rate paid to the contract vendor.

Employee Manager Y myHotelTeam.com User Manager Y Reports  $\sim$ Healthcare Compliance Y Sync  $\sim$ Al Add a New Employee << Back to Employee Explorer zzMaster Account Template Remington **Employee Profile** Employee ID: **Employee's Payroll ID First Name:** Middle Name: J Smith (Optional) Last Name: **ABC Contract Services** Hire Date: (mm/dd/yyyy) 08/02/2019 Employee Type: **Hourly Contractor**  $\pmb{\mathrm{v}}$ Base Rate: Enter an hourly rate Ex. 10.00. This rate will be applied to all posit 20.00 Profile Position 1 (Home): Housekeeping-Room Attendant v Profile Position 2: **Select a Position** v **Profile Position 3: Select a Position**  $\overline{\mathbf{v}}$ Note: Only profile positions can be added here. Add more positions on the Extra Positions Assigned page.

#### **Additional Employee Information**

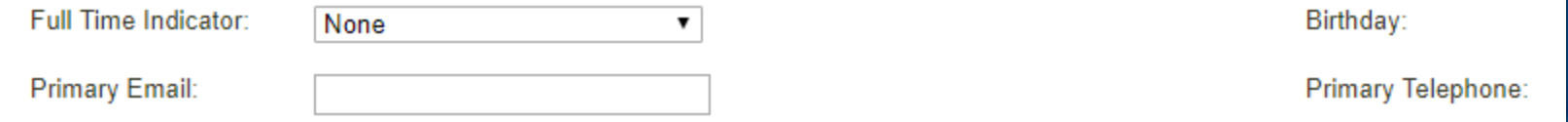

## **Timeline**

### **Week 1**

- GM's to set up department managers as new users as soon as possible this week.
- All users complete the self-paced training as recommended.

■ Department managers set up all contract laborers as Hourly Contractors.

### **Week 2**

■ Night Audit Data Entry – Details to follow.

### **Week 3**

■ Forecasting, Scheduling, & Housekeeping Tools – Details to follow.

## **Time Management**

### **I don't have time to:**

- … enter schedules twice
- … enter forecast twice
- … conduct daily check-ins and DVP weekly reviews
- … train night audit
- … complete training

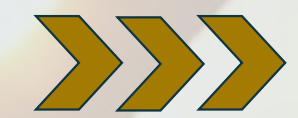

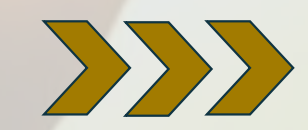

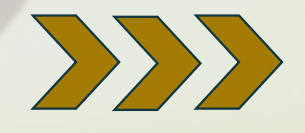

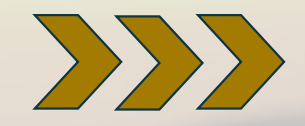

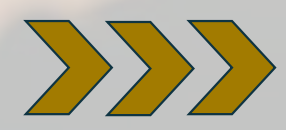

- Not really twice the time
- Tool is faster than manual standards
- Forecast data will be automatically uploaded from files located on the "I" drive
- Incorporate in current weekly forecast reviews
- Incorporate into stand-up
- Talk about H.E. on DVP weekly calls
- Set up one-on-one property calls each month
- We'll provide job aids to facilitate training process
- Schedule allows for two weeks to complete and one month soft launch to get up to speed
- Each training video is about 3-5 minutes

# **Support**

**Boftware / Internet Access to Hotel Effectiveness** servicedesk@remingtonhotels.com Suggest using Google Chrome

■ Functionality – Remington Standards Lee Morton – 972-778-9787 leemorton@remingtonhotels.com Chris McDonnell – 972-778-9716 chrismcdonnell@remingtonhotels.com

## **Forecasting**

- ■Do not copy over the forecast file on the "I" drive. ■Updates to the forecast must be entered directly into the file located on the "I" drive. ■Features enabling the forecast to be exported have been added to the file. ■Room revenue / stats and banquet revenue must be
- forecasted by day. Do not enter a whole month into one day.

## **Project Voyager**

### **Q & A**

## ■ After the call, feel free to email additional questions to Lee / Chris directly.